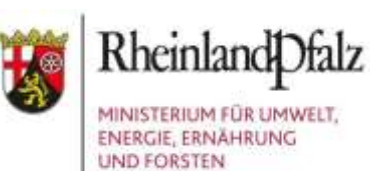

# **LKompVzVO und KSP Einführungsveranstaltungen**

**27.08.2018 Koblenz, 29.08.2018 Neustadt an der Weinstraße und 03.09.2018 Mainz**

**Jennifer Schell (MUEEF) und Dr. Rolf Walter (processware)**

07.09.2018 Folie 1

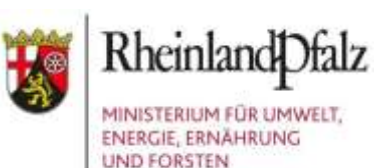

# **https://mueef.rlp.de/de/ themen/naturschutz/ eingriff-und-kompensation/**

**https://www.naturschutz.rlp.de/ >Fachinformationen >Kompensation**

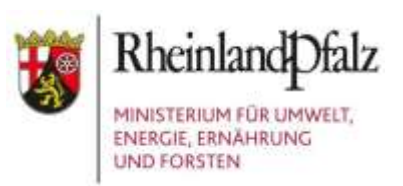

#### **Inhaltsübersicht**

- 1. Einführung LKompVzVO (Rechtskraft, Ziel, Regelungsgehalt, Umsetzung mittels des EDV-Systems KSP)
- 2. Akteursgruppen im KSP und ihre Aufgaben, Praxisbeispiele
- 3. Verhältnis KSP zum Verfahren (Zulassung / Bauleitplanung) und Statuswechsel im KSP
- 4. Einsicht in das Kompensationsverzeichnis
- 5. Registrierung im KSP
- 6. Flächenabgrenzung im KSP, Praxisteil Q-GIS und **Schnittstellendemonstration**
- 7. Nutzungshilfen, KSP Startseiten

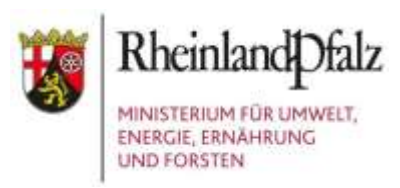

## **LKompVzVO und LKompVO**

LKompVzVO (Landeskompensationsverzeichnisverordnung) und LKompVO (Landeskompensationsverordnung) vom 12. Juni 2018 sind in Kraft getreten am 16. Juni 2018.

Die VO sind (auch) **Sammelverordnungen** der Landesregierung. Sie binden damit nicht nur die Naturschutzbehörden, sondern auch Zulassungsund Planungsbehörden sowie außerhalb der Verwaltung stehende Vorhaben- und Maßnahmenträger.

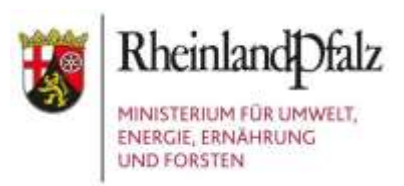

#### **Ziel der LKompVzVO**

Klarstellung und Konkretisierung der rechtlichen Vorgaben des§17 Abs. 6 BNatSchG und des §10 LNatSchG (Kompensationsverzeichnis)

Rechtssicherheit für Behörden und Eingriffsverursacher

Doppelbelegungen in der Fläche vermeiden

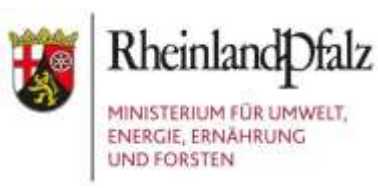

## **Regelungsgehalt LKompVzVO**

Regelung der Details zur Erfassung und Führung des Kompensationsverzeichnisses:

- Zuständigkeiten (§1)
- Inhalte (§2)
- Eintragungen (§3)
- $\Rightarrow$  Verfahren (§4)
- Einsicht (§5)
- Vorgaben für die elektronische Übermittlung (§6)
- Bericht (§7)
- Inkrafttreten (§8)

## **Umsetzung LKompVzVO im KSP (KomOn Service Portal)**

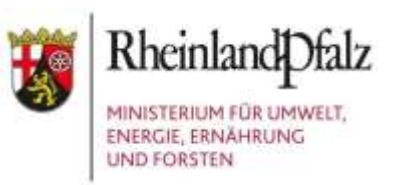

#### KomOn (Kompensationskataster Online) wird zum KSP (KomOn Service Portal)

## NEU ist die Rollenverteilung im System:

- $\Rightarrow$  Klare Verantwortlichkeit der Zulassungsbehörden und Träger der Bauleitplanung (ZB) für die digitale Datenbereitstellung
- $\Rightarrow$  Digitale Dateneingabe im System durch (externe) Datenbereitsteller (BE), d. h. Eingriffsverursacher / Antragsteller, Planungsbüros, …

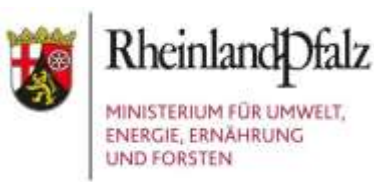

## **Die Akteursgruppen im KSP**

 **Datenbereitsteller (BE)**  Verursacher des Eingriffs, d. h. Antragsbzw. Planersteller und ggf. in ihrem Auftrag arbeitende Dritte, die die Unterlagen zur Eingriffsregelung erarbeiten

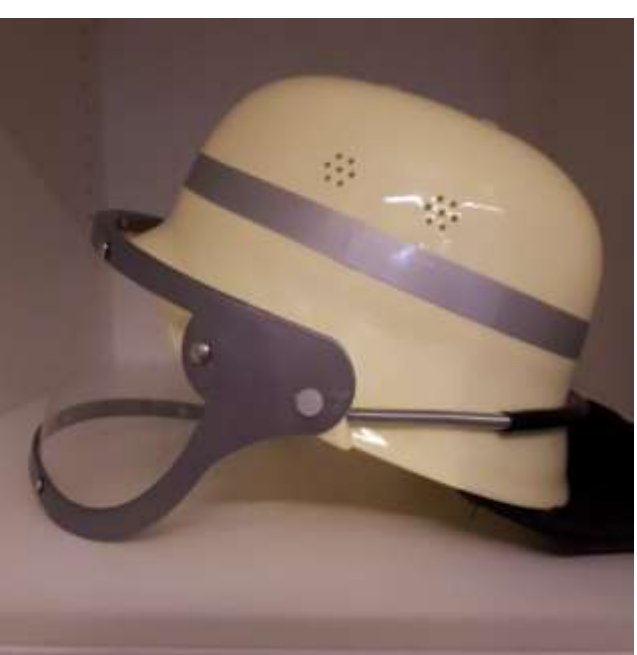

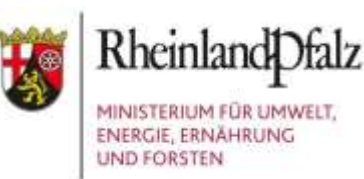

## **Die Akteursgruppen im KSP**

 **Zulassungsbehörden (ZB)** Behörde, die nach §17 Abs. 1 oder Abs. 3 BNatSchG die zur Durchführung des §15 BNatSchG (Kompensation) erforderl. Entscheidungen und Maßnahmen zu treffen hat und die Träger der Bauleitplanung (gemäß §4 Abs. 1 LKompVzVO)

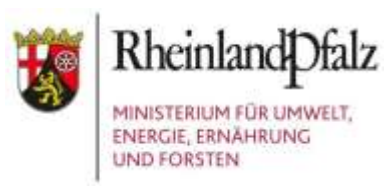

## **Die Akteursgruppen im KSP**

#### **Eintragungsstellen (ETS)** i. d. R. Naturschutzbehörden (gemäß §1 LKompVzVO)

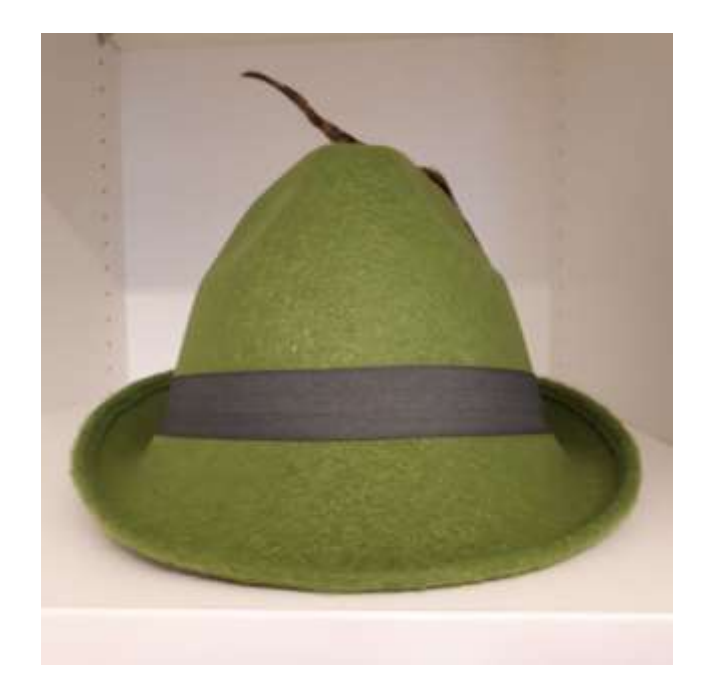

## **Aufgaben der Akteursgruppen im KSP gemäß LKompVzVO**

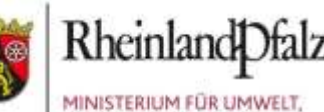

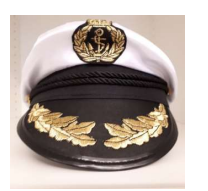

## **ZULASSUNGSBEHÖRDE (ZB)**

 $\Rightarrow$  Mitteilung der erforderlichen Angaben zu "Eingriffsverfahren" und "Kompensationsfläche" gemäß §3 unter Beachtung der elektronischen Vorgaben im LANIS gemäß § 6 (Verfahren gemäß§ 4)

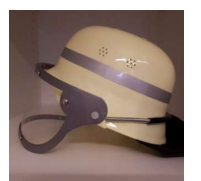

## **DATENBEREITSTELLER (BE)**

 $\Rightarrow$  Die Mitteilungspflicht kann an den Eingriffsverursacher übertragen werden (Verfahren gemäß§ 4 )

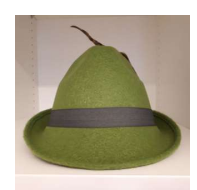

### **EINTRAGUNGSSTELLE (ETS)**

 $\Rightarrow$  Eintragungen in das Kompensationsverzeichnis (gemäß§ 1)

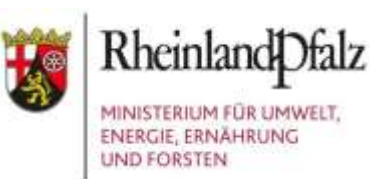

#### **Praxisbeispiele**

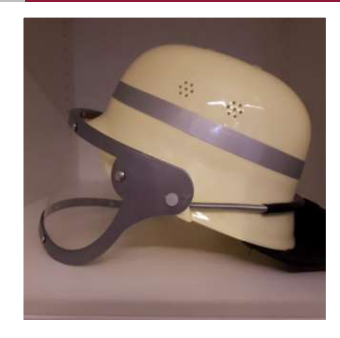

#### **Datenbereitsteller (BE)**  Verursacher des Eingriffs

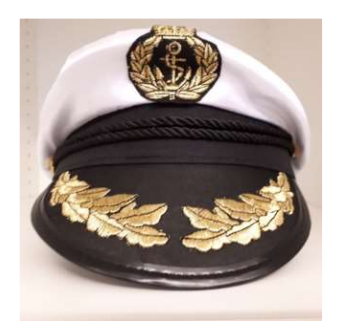

### **Zulassungsbehörde (ZB)**

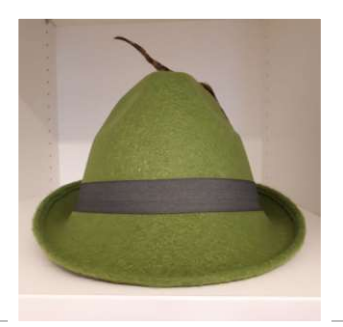

## **Eintragungsstelle (ETS)**

# **Verhältnis KSP zum Verfahren der Zulassung / Bauleitplanung**

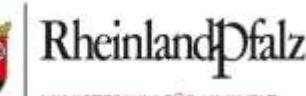

Außerhalb des KSP

 $\Rightarrow$  Bearbeitung der Zulassung / Bauleitplanung Im KSP

- $\Rightarrow$  Datenbereitstellung durch Eingriffsverursacher (BE) mit Antragsstellung
- $\Rightarrow$  Mitteilung der erforderlichen Angaben von der Zulassungsbehörde (ZB) an die Eintragungsstelle (ETS) mit Zulassung / Bekanntmachung

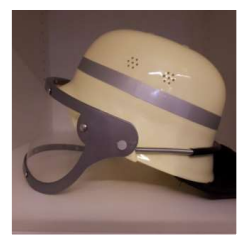

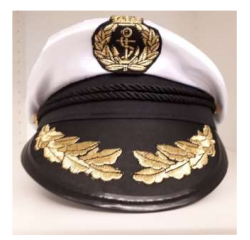

#### **Statuswechsel im KSP Verfahren gemäß** §**4 LKompVzVO**

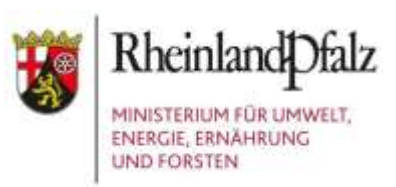

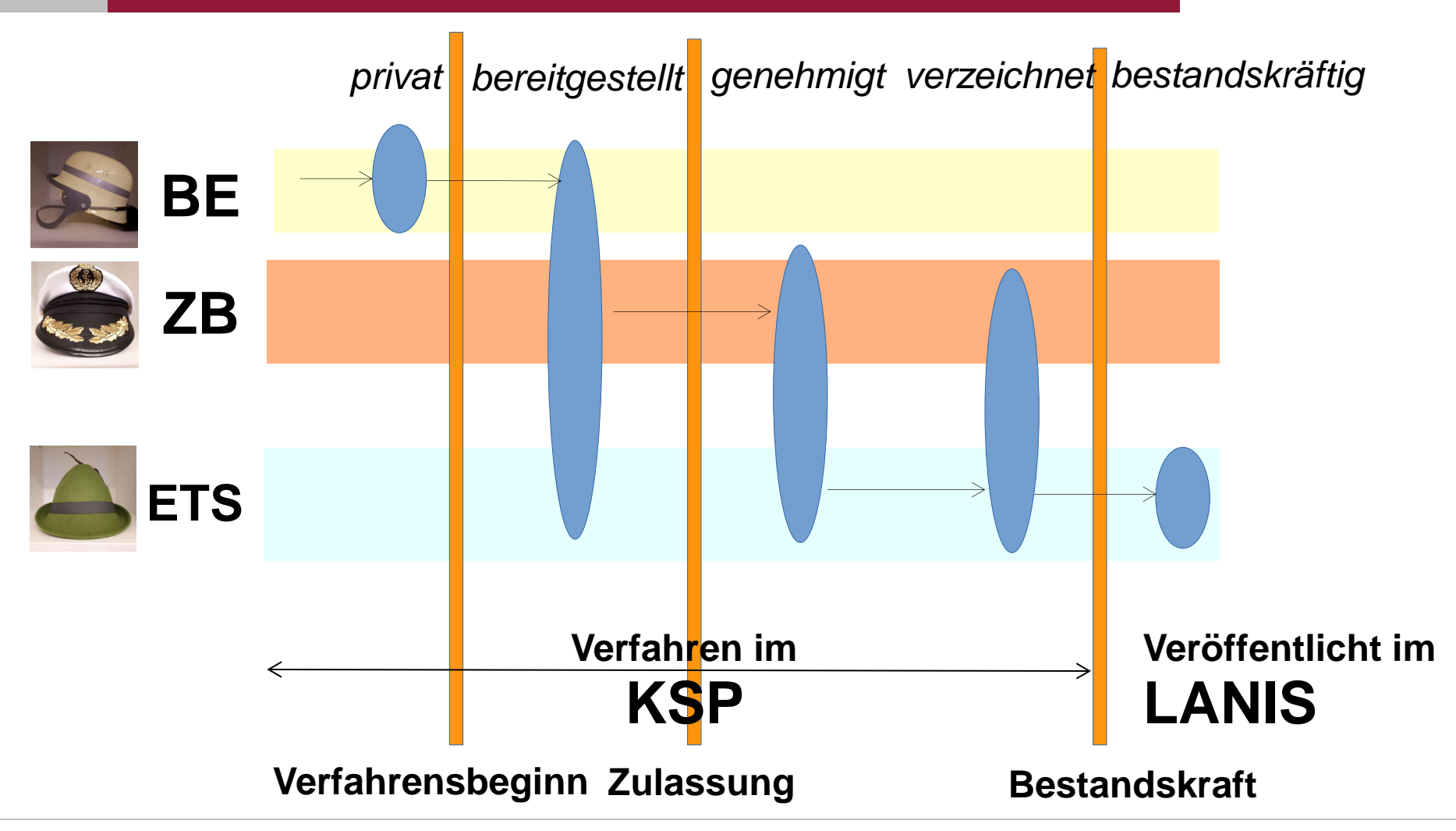

#### **Statuswechsel im KSP Idealverfahren nach**§**4 LKompVzVO**

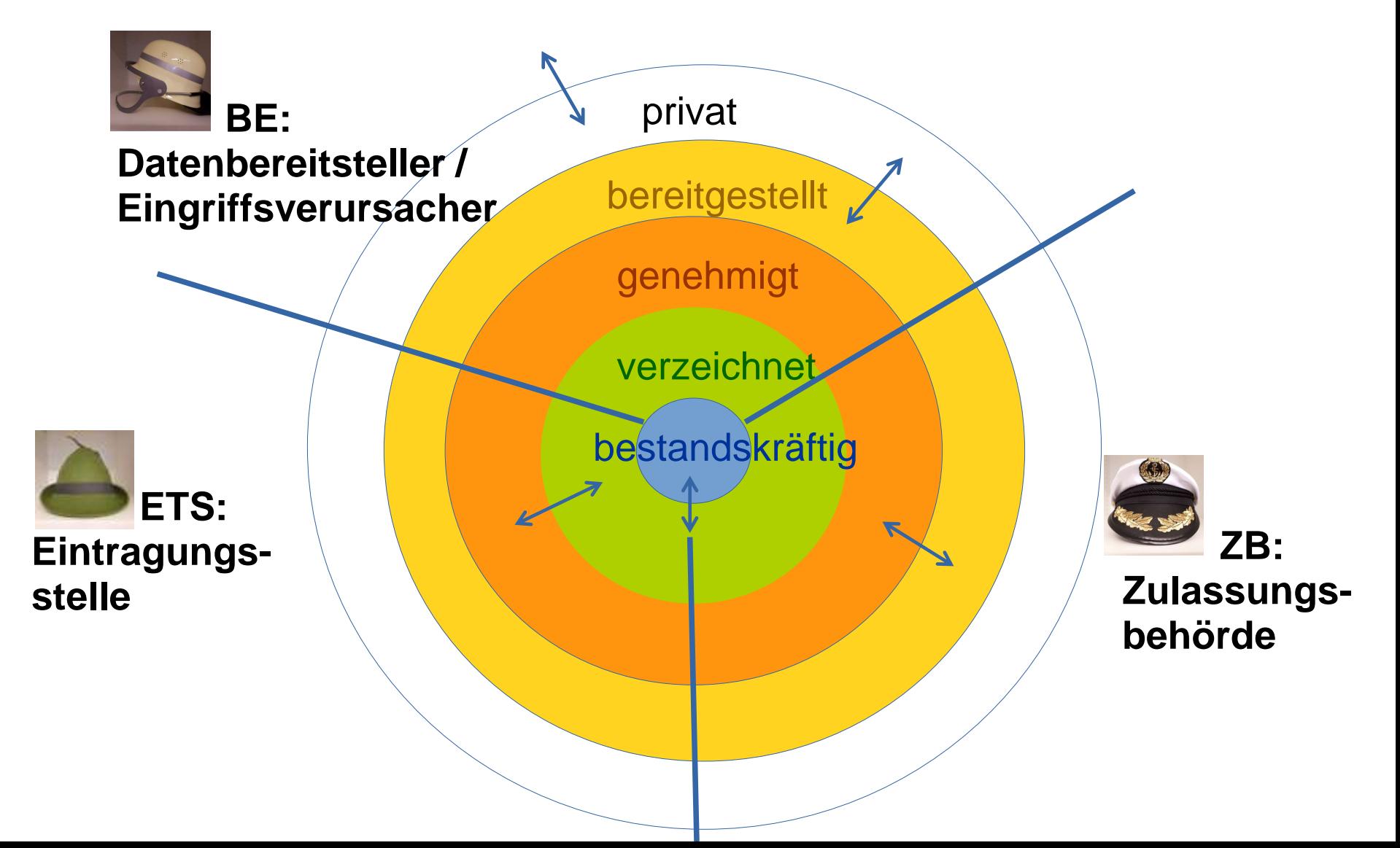

#### **Einsicht in das Verzeichnis gemäß**§**5 LKompVzVO**

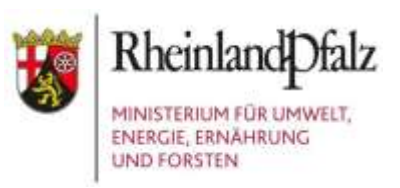

öffentlich einsehbar im LANIS unter https://naturschutz.rlp.de/ (Kartendienst > nachhaltige Naturschutzmaßnahmen)

 $\Rightarrow$  Status "bestandskräftig"

#### nicht öffentlich einsehbar sind

- $\Rightarrow$  Stati "bereitgestellt", "genehmigt", "verzeichnet" als "behördeninterner" Bereich
- $\Rightarrow$  Status "privat" als Daten des Eingriffsverursachers / Datenbereitstellers (BE), die nur für BE sichtbar sind

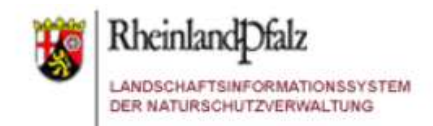

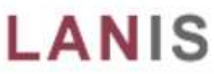

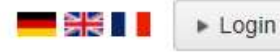

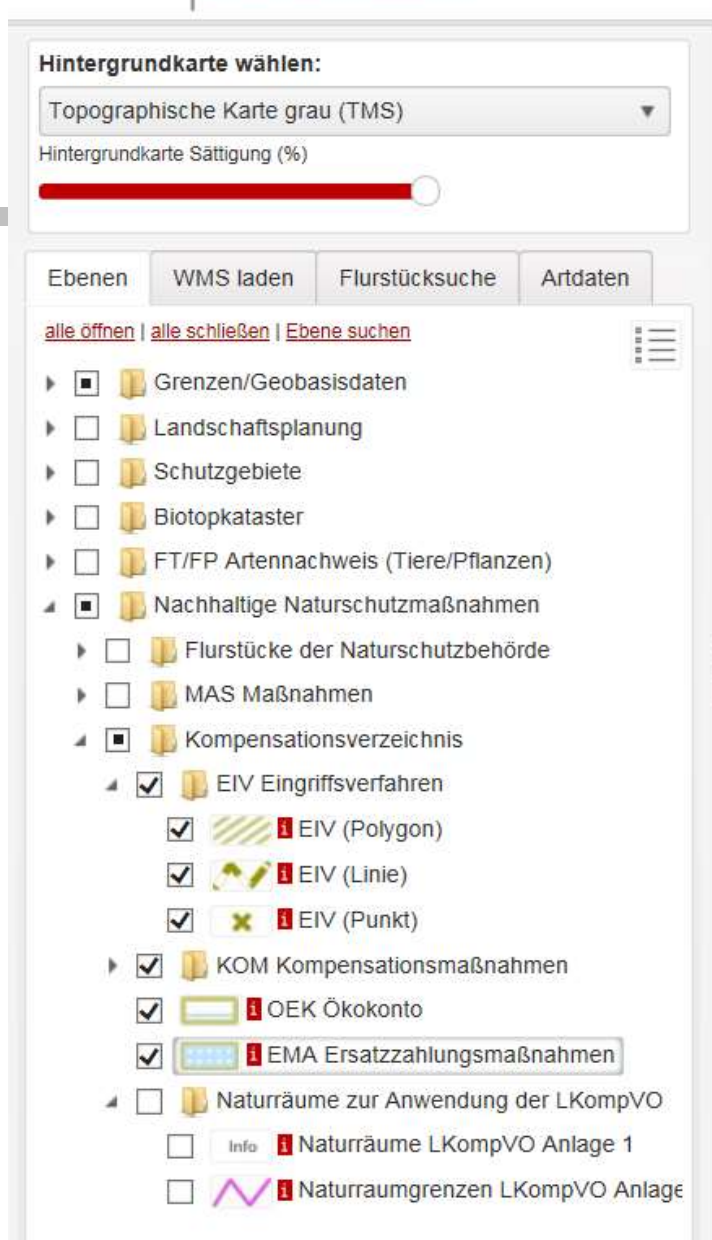

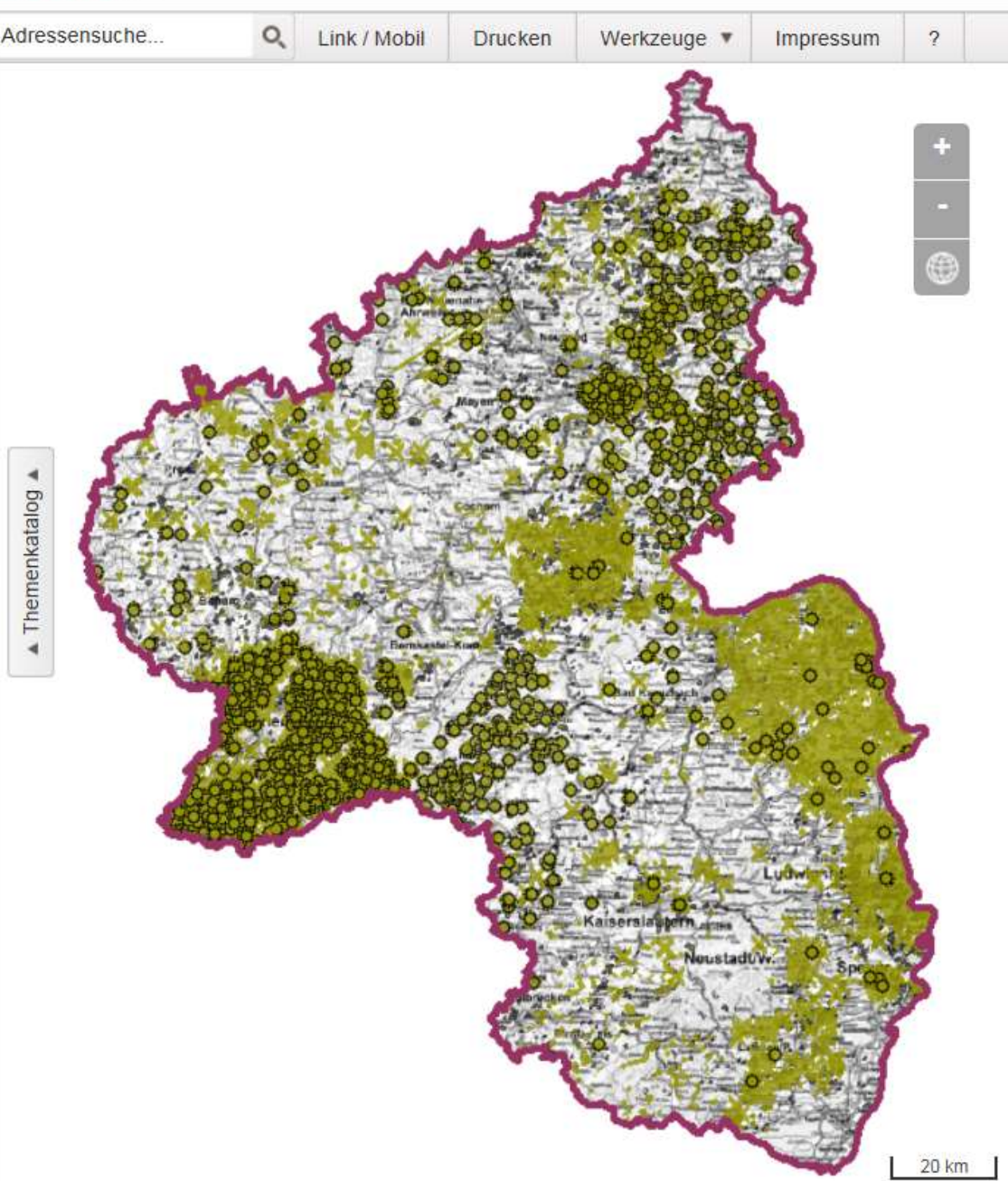

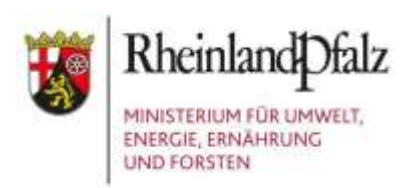

### **Registrierung im KSP**

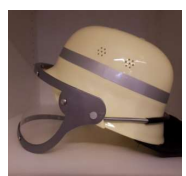

#### für Eingriffsverursacher / externe Datenbereitsteller (BE), z. B. Privatpersonen und Planungsbüros

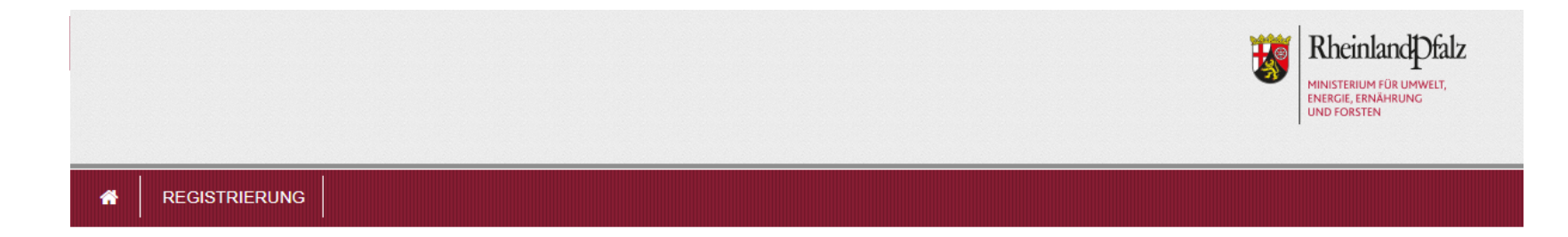

#### **KSP und EGon - Anmeldeserver**

Benutzername Kennwort  $\Box$  Angemeldet bleiben Anmelden **Kennwort vergessen** 

#### ationeflächenketeste  $D$ ogiatria ainea Datanharaitatallare im Ka

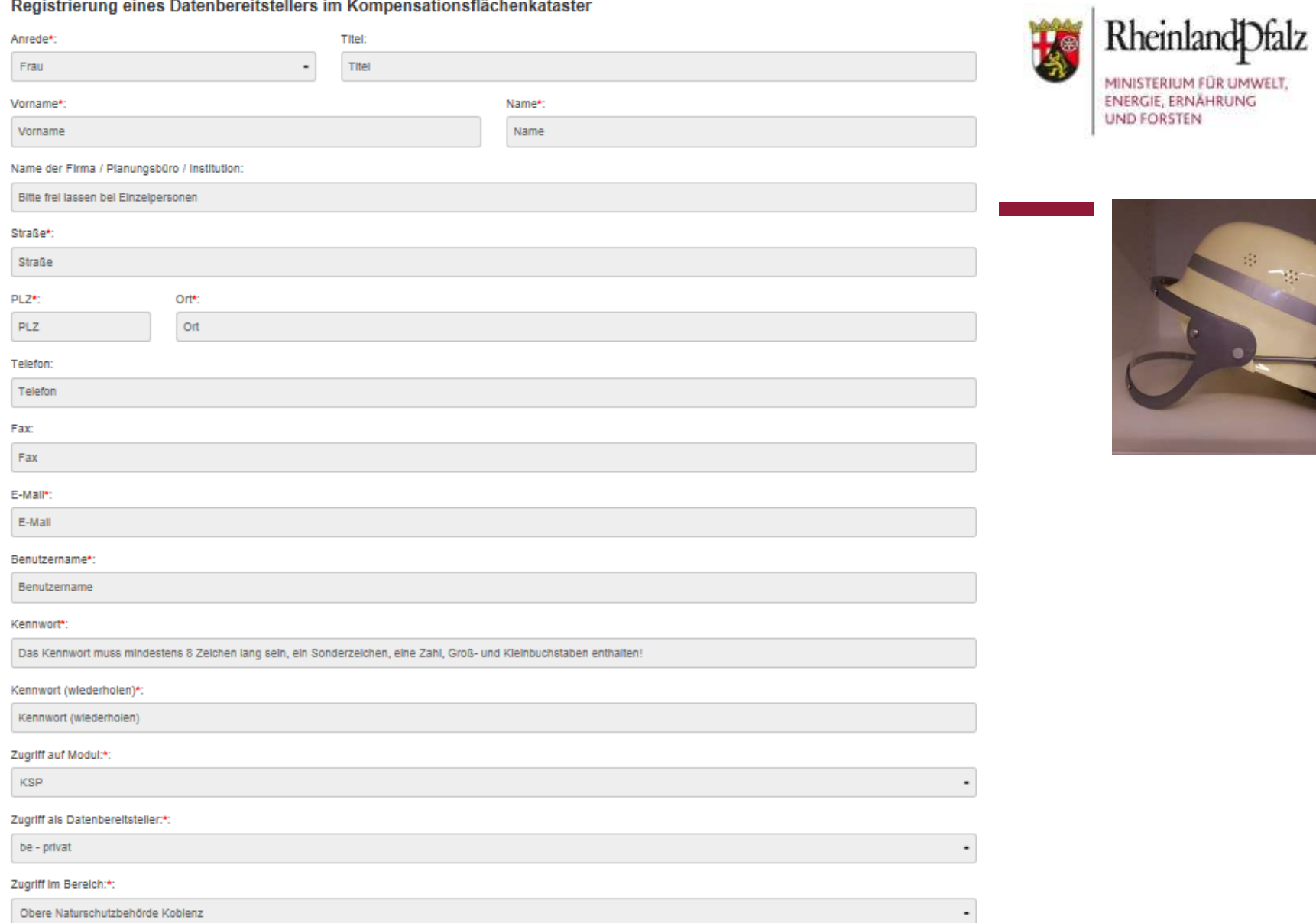

Geben Sie bitte die Zeichenfolge ein:\*:

<u>5620m</u>

Speichern Abbrechen

## **Registrierung für ZB und BE-institutionell**

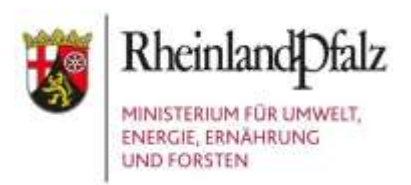

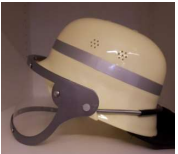

für Eingriffsverursacher / institutio nelle Datenbereitsteller (BE), z. B. Forstämter, LBM, DLRen

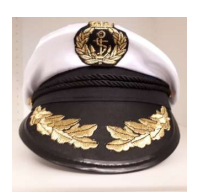

für Zulassungsbehörden (ZB)

Funktionskennungen für alle ZB und institutionellen BE sind eingerichtet. Zur Erfragung ihrer Kennung oder zur Personalisierung des Zugangs senden Sie bitte eine E-Mail an ksp-servicestelle@sgdnord.rlp.de

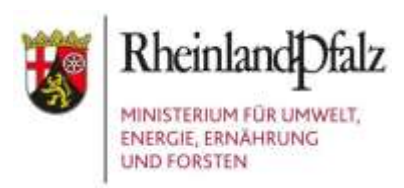

## **Registrierung für ETS**

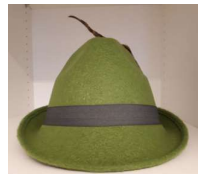

 KomOn-Kennungen gelten weiterhin, d. h. in ihrer Rolle als Eintragungsstelle (ETS) müssen sich Naturschutzbehörden nicht erneut registrieren lassen.

Naturschutzbehörden in ihrer Rolle als Zulassungsbehörde (ZB) müssen sich jedoch genau wie ZB registrieren lassen.

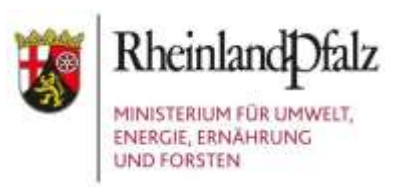

## **Flächenabgrenzung im KSP**

Direkt im System in "MAP":

- $\Rightarrow$  über Flurstücksuche
- $\Rightarrow$  mit Zeichnungstool

 $\Rightarrow$  durch Import von Shapes Über Q-GIS

Über eine GML- oder GeoJSON-Schnittstelle Große Datenlieferanten können über die bereitgestellte Schnittstelle automatisiert ihre Daten zuliefern

## **Flächenabgrenzung im KSP über Flurstückssuche**

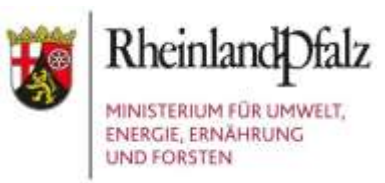

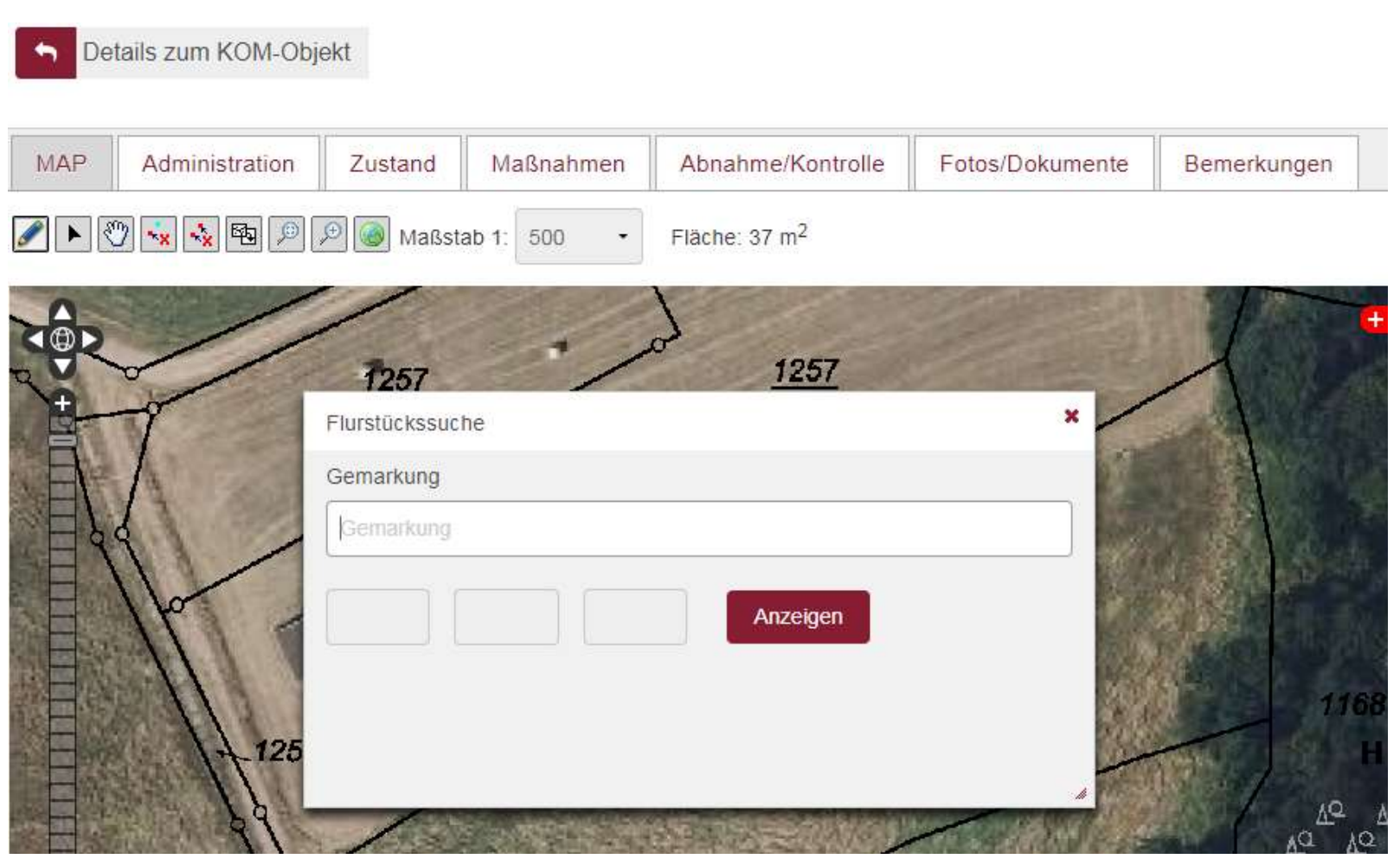

## **Flächenabgrenzung im KSP mit Zeichnungstool**

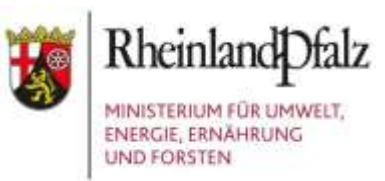

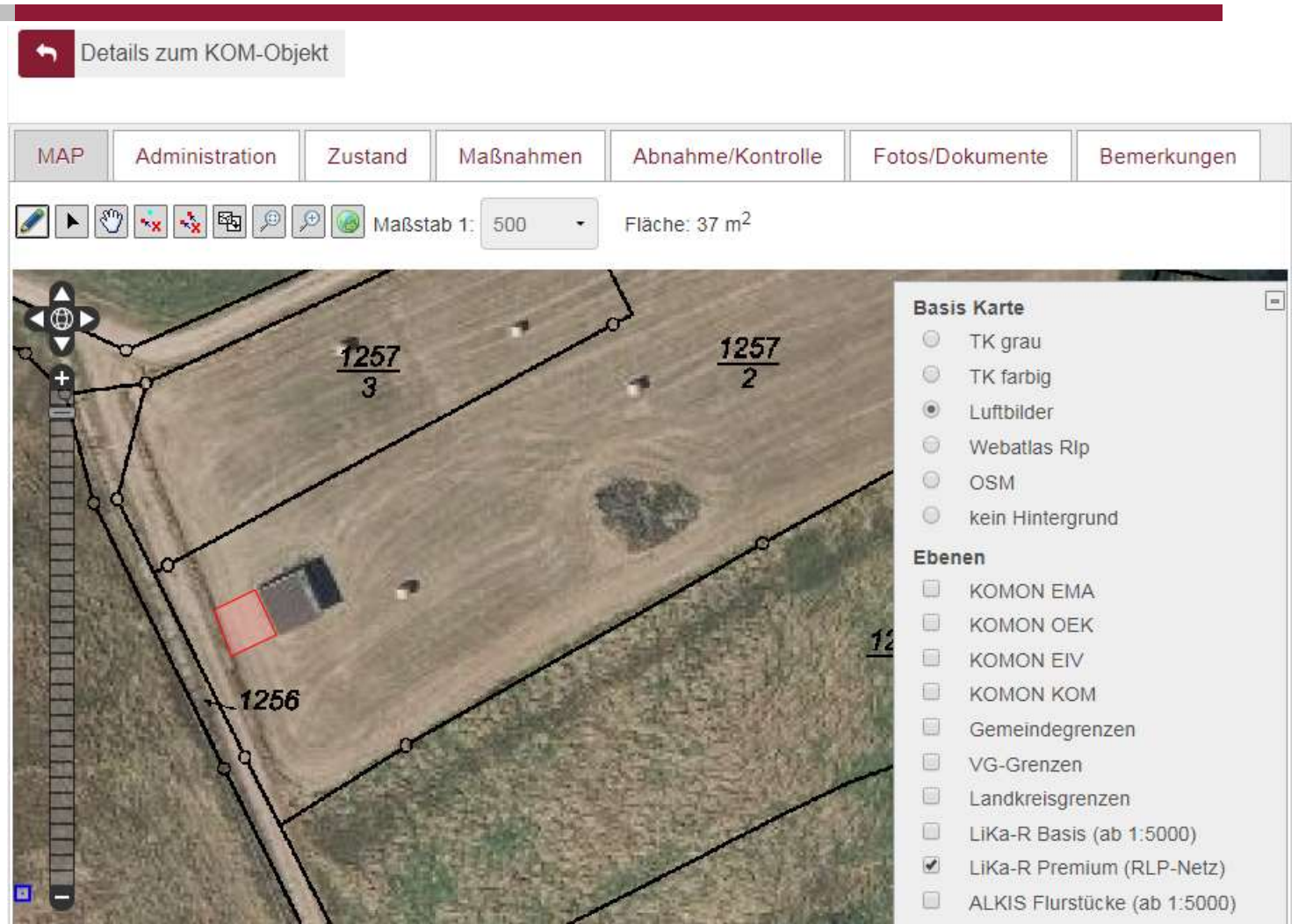

## **Flächenabgrenzung im KSP durch Import von shapes**

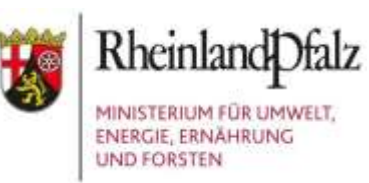

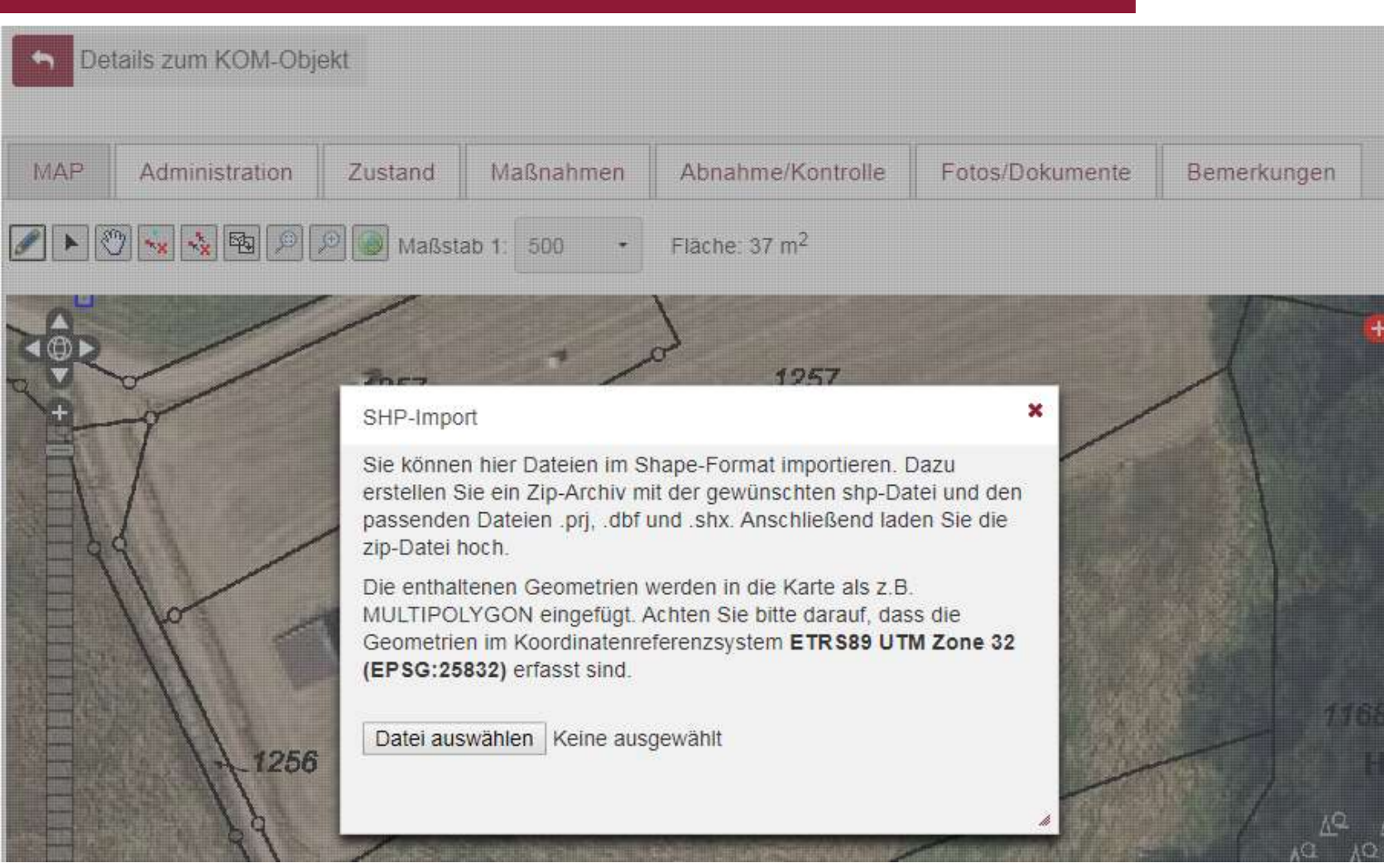

07.09.2018 Folie 25

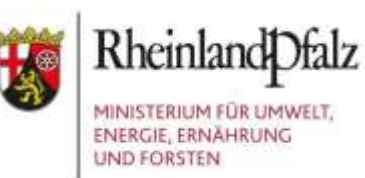

#### PRAXISTEIL

### Q-GIS und Schnittstellendemonstration

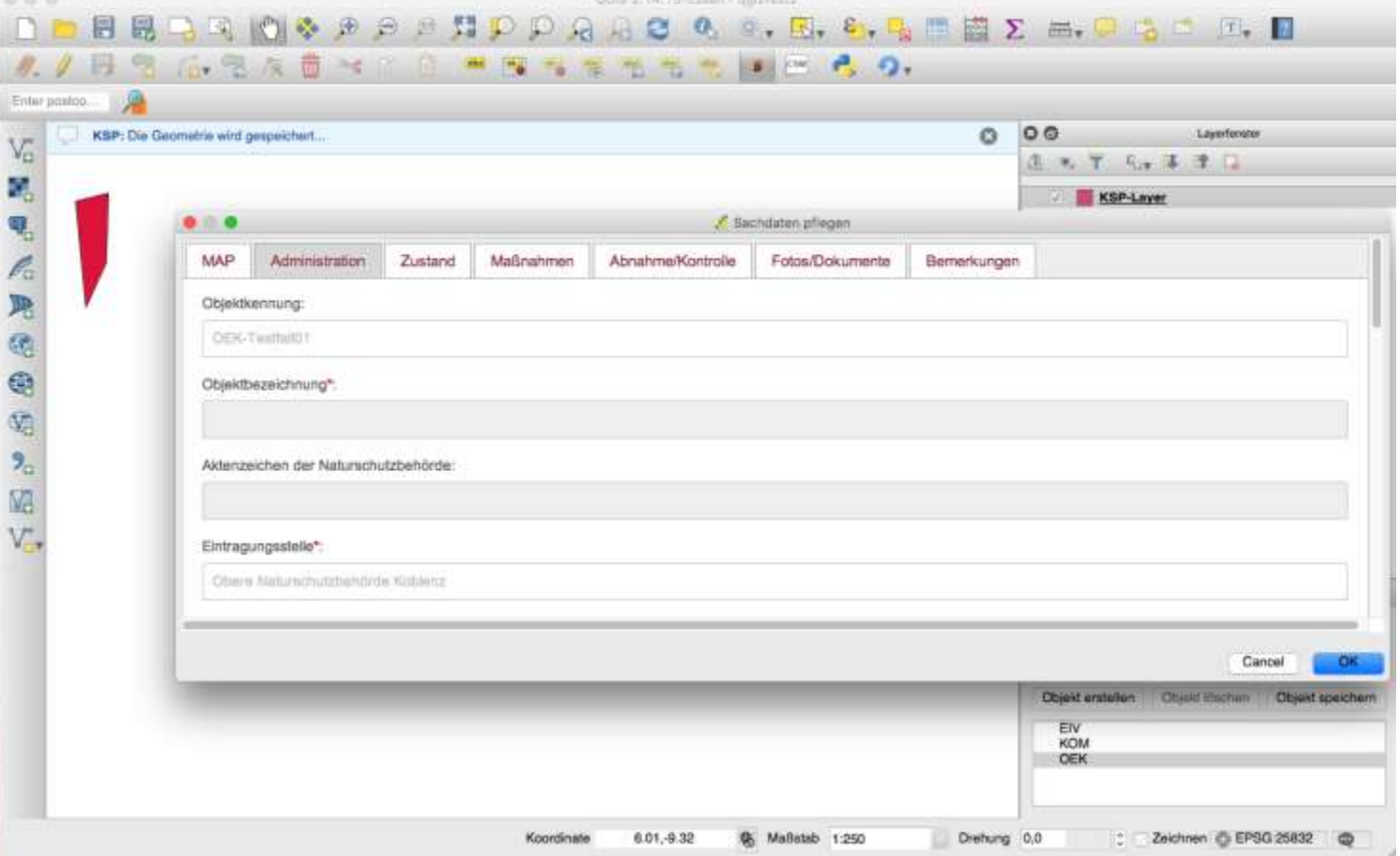

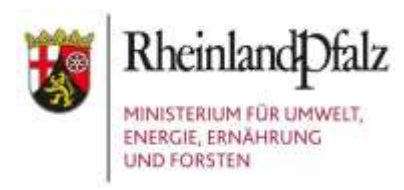

### **Nutzungshilfen KSP + EGon**

## Im KSP unter Organisation > Hilfe

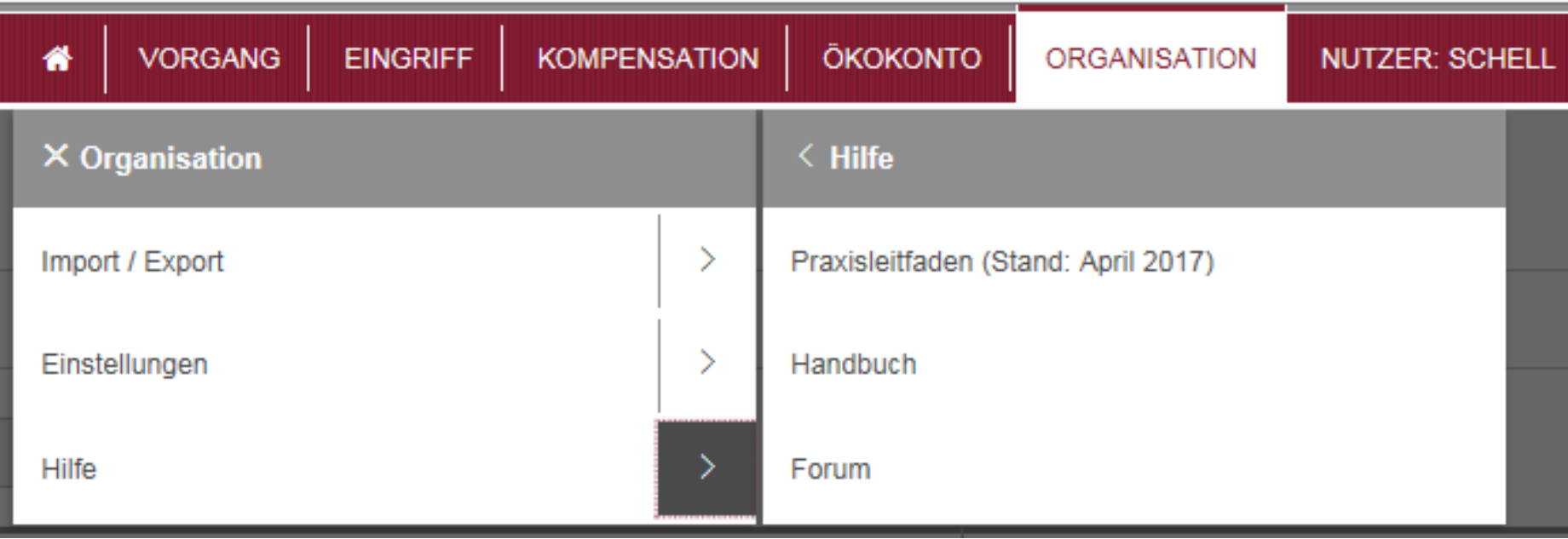

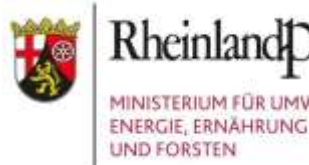

#### Rheinland Dfalz MINISTERIUM FÜR UMWELT,

#### **Nutzungshilfen KSP + EGon**

#### Forum

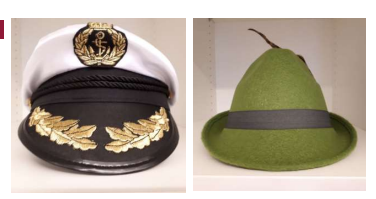

#### $\Rightarrow$  zum Austausch der Behörden (ZB und ETS)

#### KSP- und EGon-Forum

Allgemeine Anregungen und Hinweise

**Concting Confidence** 

103

Diskussionsboard Übersicht Mitglieder Suche Profil Abmelden # Themen: Beantwortet | Neu | Aktiv | Unbeantwortet Angemeldet als: höhn, KSP - 710136 / ets = Dein letzter Besuch: 20.08.2018 15:21:00 1 Allgemeine Fachfragen Beiträge **Letzter Beitrag** Themen 20:06.2018 15:52:52 ä **Dokumentation EIV, KOM, EMA**  $3$ von conradi, KSP - 710138 / ets **Buchungsverfahren OEK**  $\theta$ 0 Niemals Rechtliche Fragestellungen zur Eingriffsregelung  $\alpha$  $\alpha$ Niemals **Dokumentation Altfälle**  $\theta$ ö. Niemals

 $\alpha$ 

08.05.2018 09:03:19  $\mathcal{A}_1$  $\sim$ 07.09.2018 Folie 28

Niemals

Ü.

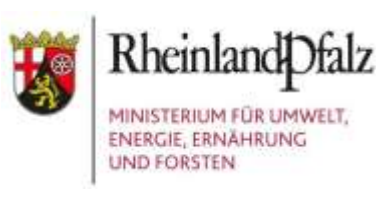

### **Nutzungshilfen KSP + EGon**

#### Handbuch

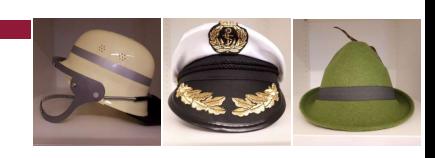

#### $\Rightarrow$  digitales Wiki für alle Nutzer\*Innen des KSP (wird kontinuierlich fortgeschrieben)

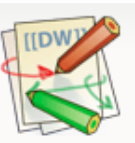

Handbücher - processware GmbH

Suche Q Letzte Änderungen Medien-Manager Übersicht

Sie befinden sich hier: index » ksp Zuletzt angesehen: · einleitung · anwendungskonzept · ksp

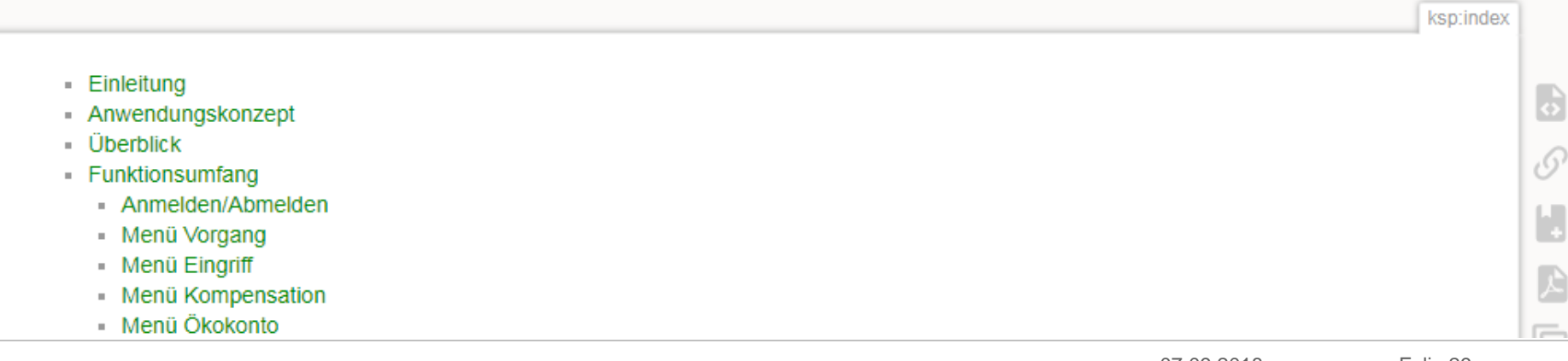

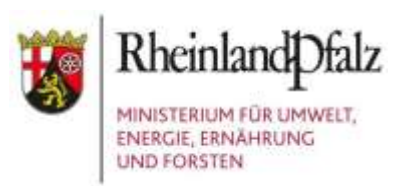

#### **KSP Startseiten**

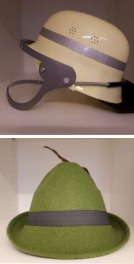

KSP: https://anmeldung.naturschutz.rlp.de/

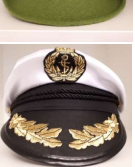

KSP-Testumgebung (zum Ausprobieren!):

https://natportal.processware.de

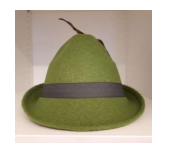

Altes KomOn (bis 02.01.2019 nutzbar): https://www.komon.naturschutz.rlp.de/

## **Hilfen zur Berechnung der Ersatzzahlungen nach LKompVO**

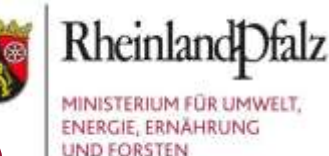

#### **https://mueef.rlp.de/de/themen/naturschutz/eingriff-und-kompensation/**

#### Anwendungshilfen

Die Anwendungshilfen dienen der Berechnung der Ersatzzahlungen für nicht ausgleich- und ersetzbare Landschaftsbildbeeinträchtigungen durch Mast- und Turmbauten gemäß § 7 Abs. 2ff. LKompVO i. V. m. § 6 Abs. 1 LKompVO. Auszufüllen sind die gelb hinterlegten Felder.

Hinweis zum Druck der Arbeitshilfen: die Seitenränder der Excel-Tabellen sind auf "schmal" einzustellen.

Hinweis zur Eingabe des Bewertungsraumes: Die Eingabe des Bewertungsraumes erfolgt i. d. R. in ha. Bei der Eingabe in  $m^2$  gilt 1  $m^2$  = 0,0001 ha. Alternativ kann der Bewertungsraum auch in Prozent angegeben werden.

M Anwendungshilfe zur Berechnung der Ersatzzahlungen für nicht ausgleich- und ersetzbare Landschaftsbildbeeinträchtigungen durch Windenergieanlagen

M Anwendungshilfe zur Berechnung der Ersatzzahlungen für nicht ausgleich- und ersetzbare Landschaftsbildbeeinträchtigungen durch Mast- und Turmbauten

#### Landschaftsinformationssystem

#### Rundschreiben

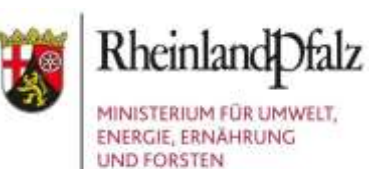

# **ENDE**